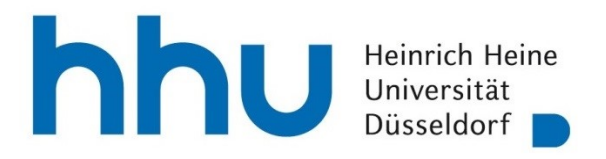

Heinrich-Heine-Universität Düsseldorf, Universitätsstraße 1, 40225 Düsseldorf Zentrale Hochschulverwaltung – Abteilung Studierenden - und Prüfungsverwaltung

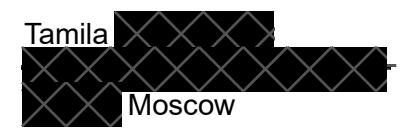

Ihre Bewerbernummer: 80106548

## **Zulassung zum Studium im Wintersemester 2023/24**

Guten Tag Tamila  $\times$   $\times$   $\times$   $\times$ 

wir freuen uns, Sie aufgrund Ihres Antrags zum Studium an der Heinrich-Heine-Universität Düsseldorf für das folgende Fach zulassen<sup>1</sup> zu können:

**Economics Master** 1. Fachsemester

Das Willkommensprogramm für internationale Studierende finden sie unter: [https://hhu.de/neu-an-der-hhu.](https://hhu.de/neu-an-der-hhu)

 $1$  Die Zulassung erfolgt unter dem Vorbehalt, dass Sie eine gültige Hochschulzugangsberechtigung für den o.a. Studiengang besitzen, im Falle einer Zulassung für einen Masterstudiengang die gesetzlich geforderte Eignung besitzen und die im Antrag auf Zulassung gemachten Angaben vollständig und wahrheitsgemäß sind. Falsche Angaben haben die sofortige Rücknahme der Zulassung zur Folge.

Bitte beantragen Sie die Online-Immatrikulation, nachdem Sie Ihr Zulassungsangebot angenommen haben, und laden Sie die erforderlichen Unterlagen **spätestens bis zum 06.10.2023** im Zuge der Online-Immatrikulation hoch.

Bitte beachten Sie, dass es sich um eine Ausschlussfrist handelt. Später eingehende Unterlagen können leider nicht berücksichtigt werden.

Mit freundlichen Grüßen

Im Auftrag

Rektorin

## **Dezernat Studentische Angelegenheiten**

Abteilung Studierenden- und Prüfungsverwaltung

Telefon: 0211 8112345 Telefax: 0211 8112251 E-Mail: Studierendenservice@hhu.de

Studierenden Service Center Gebäude 21.02 Öffnungszeiten: Montag bis Freitag 9 - 15 Uhr

## **Düsseldorf, 04.09.2023**

Heinrich-Heine-Universität Düsseldorf Universitätsstraße 1 40225 Düsseldorf www.hhu.de

## Studierenden- und Prüfungsverwaltung

Dieser Bescheid ist maschinell erstellt und ohne Unterschrift gültig.

Die Echtheit des vorliegenden Dokuments kann unter Angabe der Verifikationsnummer geprüft werden. Bitte öffnen Sie <u>[https://digstu.hhu.de/qisserver/pages/startFlow.xhtml?](https://digstu.hhu.de/qisserver/pages/startFlow.xhtml?_flowId=verification-flow)</u> flowId=verification-flow und geben Sie die Verifikationsnummer ein.